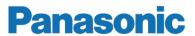

# **Technical Description**

MEW01035

Revision 4

# Web-server II, 1598

Author: Jan Pettersson Date of issue: 2008-02-06 Date of rev: 2013-05-21

This page has deliberately been left blank.

# **Table of contents**

| 1     | Introduction                                      | _ 3  |
|-------|---------------------------------------------------|------|
| 1.1   | 1598 with Web128 / Web512 / WebG3 software        | 3    |
| 1.2   | 1598 with OPC512/OPC512 G3 software               | 4    |
| 2     | Definitions / Explanations                        |      |
| 3     | General description                               |      |
| 3.1   | Web-server II, 1598 (hardware)                    | 6    |
| 3.2   | Web-server II (1598) with Web128 / Web512 / We    | ebG3 |
| softw | vare_                                             | 6    |
| 3.3   | Web-server II 1598 with OPC512/OPC512 G3 software | 7    |
| 4     | Interfaces                                        | 8    |
| 4.1   | PLC COM. (RS232C)                                 | 8    |
| 4.2   | Modem COM. (RS232C)                               | 8    |
| 4.3   | Ethernet COM. (10 BASE·T)                         |      |
| 4.4   | Power supply                                      |      |
| 5     | Functions                                         | _ 10 |
| 6     | Config Tool                                       | _ 11 |
| 7     | Connections                                       | _ 12 |
| 8     | Technical data                                    | 13   |
| 8.1   | Power supply                                      | 13   |
| 8.2   | Current consumption                               | 13   |
| 8.3   | Connections                                       | 13   |
| 8.4   | Temperature                                       |      |
| 8.5   | Humidity                                          | _ 13 |
| 8.6   | Dimensions                                        | _ 13 |
| 9     | LED indicators                                    | _ 14 |
| 10    | Revision history                                  | 15   |

## 1 Introduction

This document describes the hardware, i.e. the Web-server II, 1598.

The functions are depending on which <u>software</u> that is downloaded to the Web-server II 1598, i.e. the Web128/512/G3 or OPC512/OPC512 G3 software.

| Hardware   |                     |                     | Software        |                     |                          |
|------------|---------------------|---------------------|-----------------|---------------------|--------------------------|
|            | Web128              | Web512              | WebG3           | OPC512              | OPC512 G3                |
| Web server | Web128 II<br>Config | Web512 II<br>Config | WebG3<br>Config | OPC512 II<br>Config | OPC512 G3<br>Config Tool |
| 11 1000    | Tool                | Tool                | Tool            | Tool                | Coming Tool              |

Since the configuration tool is different depending on the EBL system (512, 128 or 512 G3), the EBL software version and the function, there are different versions to be found. It is very important that the configuration tool has the same version as the EBL version, i.e. the two first digits (e.g. 2.5.x).

# 1.1 1598 with Web128 / Web512 / WebG3 software

This hardware and software combination is a **Web-server**.

The functions are depending on the software and which <u>configuration</u> <u>data</u> that is created and downloaded to Web-server II 1598.

The software (Web128 / Web512 / WebG3) is downloaded at the same time as the configuration data to the Web-server II via a Config Tool (a PC program), see table above.

The Config Tool is depending on the EBL system and the EBL software version.

The Web-server II is used when one EBL128 / EBL512 / EBL512 G3 control unit or an EBL512 / EBL512 G3 system with two or more control units shall be connected to Internet / an intranet (LAN), to a Security Management system and/or as a Gateway, as follows:

- For presentation of the actual EBL128 / EBL512 / EBL512 G3 status in a PC (web browser).
- For remote control of the EBL system (via encrypted and safe two-way communication).
- As an e-mail client.
- EBLnet (via TCP/IP), for connection of an EBL system to a Security Management system. (EBL512 G3 only.)
- As a Gateway.

#### NOTE!

The Web-server II 1598 has replaced the Web-server 1588, which is no longer manufactured. The Config Tools for Web-server 1588 cannot be used for Web-server II 1598. Config tools for Web-server II 1598 have to be used, see table above.

#### 1.2 1598 with OPC512/OPC512 G3 software

This hardware and software combination is an "interface" to an **OPC-server**.

The software (OPC512/OPC512 G3) is downloaded at the same time as the configuration data to the Web-server II via a Config Tool (a PC program), see table above.

The Web-server II 1598 hardware with the OPC512 II/OPC512 G3 software (=an OPC-server) connects an external Panasonic FP OPC Server to the EBL512/EBL512 G3 system.

An external Panasonic FP OPC Server allows high-performance data transfer between applications supporting the universally accepted OPC DA Standard (v1-v3)

# 2 Definitions / Explanations

Definitions / explanations / abbreviations / etc. frequently used or not explained elsewhere in the document.

**C.i.e.** Control and indicating equipment (=control unit; C.U.)

**C.U.** Control unit (=Control and indicating equipment)

S/W Software

**H/W** Hardware

System Two or more control units connected to a TLON

Network.

Straight log / list

The log / list stops when it is full and has to be erased before the logging can start again, i.e. a straight log

shows the xx earliest events.

LAN Local Area Network.

## 3 General description

## 3.1 Web-server II, 1598 (hardware)

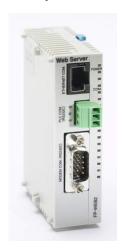

Figure 1. The hardware, Web-server II 1598.

The Web-server II (1598 )consists of a light grey plastic cabinet, which shall be vertically mounted on a DIN rail.<sup>1</sup>

The Web-server II has four interfaces, see chapter "Interfaces", page 8.

# 3.2 Web-server II (1598) with Web128 / Web512 / WebG3 software

The Web-server II (1598) with Web128 / Web512 / WebG3 software can in an EBL system be used for the following:

- 1. As a <u>web-server</u> for **presentation** of the actual EBL128 / EBL512 / EBL512 G3 status in a PC using the web browser *Microsoft Internet Explorer* and connected to Internet / an intranet (LAN). See page 10.
- 2. As a <u>web-server</u> for <u>presentation and remote control</u> of the <u>EBL system</u> via encrypted and safe two-way communication (HTTPS). See page 10.
- 3. As an <u>e-mail client</u> to send e-mails in case of special events (e.g. fire alarm, fault, etc.).
- 4. As a <u>Gateway</u> to a separate system, i.e. to transmit and present fire alarm information in another (PC) system.
- 5. To connect the EBL system to a Security Management system. (EBL512 G3 only.)

<sup>1</sup> Symmetric 35 mm DIN rail. Not supplied with the Web-server II. Premounted in EBL128 and EBL512 G3 but not in EBL512.

The Web-server II has to be configured and the Web-server II software has to be downloaded via a PC (a Config Tool), see chapter "Introduction", page 3.

**NOTE!** Remote control is valid for system EBL512 software version  $\geq$  2.5, system EBL128 software version  $\geq$  1.1 and system EBL512 G3.

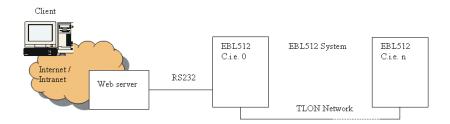

Figure 2. An example. A PC is connected to an EBL512 system via internet / an intranet (LAN) and a Web-server II 1598 with Web512 software.

# 3.3 Web-server II 1598 with OPC512/OPC512 G3 software

The Web-server II (1598) with OPC512/OPC512 G3 software can be used for connection of an external Panasonic FP OPC Server to an EBL512/EBL512 G3 system.

The connection between the Panasonic FP OPC Server and the **Webserver II** (1598) can be via Ethernet or RS232.

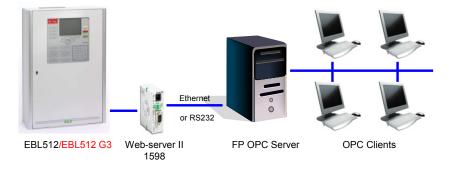

Figure 3. A PC (Panasonic FP OPC Server) is connected to an EBL512/EBL512 G3 system via a Web-server II 1598 with OPC512/OPC512 G3 software.

## 4 Interfaces

See also chapter "Connections", page 12.

## 4.1 PLC COM. (RS232C)

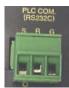

<u>RS232C</u> (without handshake) connector. Two RS232 cables are supplied.<sup>2</sup> The cable shall be connected to the plug-in screw terminal block (Send – Receive – Ground). This interface is used to connect the Web-server II to an EBL512<sup>3</sup>, EBL128<sup>4</sup> or EBL512 G3<sup>5</sup> c.i.e.

## 4.2 Modem COM. (RS232C)

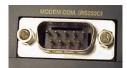

RS232C connector. 9 ways male "D" connector, compatible to an IBM PC serial port. (No cable, with a corresponding female connector, is supplied.) This interface is used to connect the Webserver II to a modem, a separate system (PC), etc. when one of the gateway functions is used alternatively to an external Panasonic FP OPC Server.

- 1 -
- 2 RXD
- 3 TXD
- 4 -
- 5 GND
- 6 -
- 7 RTS
- 8 CTS
- 9 -

 $^2$  One cable (3 m) comes with a 9 ways female "D" connector and is for EBL512.

The other cable (0.65 m) comes with a 3 ways female connector and is for EBL128 and EBL512 G3.

<sup>&</sup>lt;sup>3</sup> The serial interface "J1" (9 ways male "D" connector) in the EBL512 c.i.e. is normally used for a PC (Win512). It is also used for the Web server II, i.e. only one unit at a time can be connected in one c.i.e.

<sup>&</sup>lt;sup>4</sup> The serial interface "J5" (3 ways male connector).

<sup>&</sup>lt;sup>5</sup> The serial interface "J7" (3 ways male connector) on the main board.

### 4.3 Ethernet COM. (10 BASE-T)

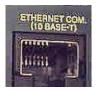

10BaseT (RJ-45) connector for a standard Ethernet cable.<sup>6</sup> (**No Ethernet cable** is supplied.) This interface is used to connect the Web-server II to Internet / an intranet (LAN); Ethernet.

Is also used for EBL Talk via TCP/IP (EBL512 G3 only) and EBLnet via TCP/IP (EBL512 G3 only).

## 4.4 Power supply

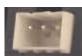

24 V DC (Molex 3.5) connector. Two power cables are supplied. The EBL512 cable (3 m) has a plug-in connector for the Web-server II and shall be connected to a 24 V power supply (i.e. to the EBL512 c.i.e. or an external power supply) as follows: **Brown**: +24 V DC; **Black**: 0 V (GND); **Blue**: Function earth (must be connected to Frame Ground).

The <u>EBL128</u> and <u>EBL512 G3</u> cable (0.65 m) has two plug-in connectors. One is for the Web-server II and the other can be directly connected to "J4" at the EBL128 c.i.e board. For system EBL512 G3 is the following valid: One is for the Web-server II and the other cable connector has to be removed. The wires shall then be connected to the following screw terminals on the main board: **Brown** to "J3:1" (+24 V DC), **Blue** to "J3:2" (0 V) and **Green** to "J2:3" (Earth).

9

<sup>&</sup>lt;sup>6</sup> E.g. CAT.5, CAT5.1, CAT.6, etc.

## 5 Functions

Web-server II 1598 is a hardware.

The functions are depending on which <u>software</u> that is downloaded to the Web-server II 1598, i.e. the Web128, Web512, WebG3 or OPC512/OPC512 G3 software.

The functions are also depending on which <u>configuration</u> that is downloaded to the Web-server II 1598, i.e. which Config Tool that is used.

Software and configuration will via the Config Tool respectively be downloaded at the same time.

See also table in chapter "Introduction", page 3.

#### **Config Tool** 6

The Web-server II 1598 has to be configured via a Config tool (a PC program).

Different Config Tools are used depending on if the Web-server II 1598 shall be used with Web512, Web128, WebG3 software or OPC512/OPC512 G3 software.

See chapter "Introduction", page 3.

During the <u>installation</u> of the Config tool, a message may be shown that .NET Framework has to be installed on your PC. More information and a free download are available on the Microsoft web site.

Information and help regarding every tab / dialog box in the Config Tool respectively you can find in separate documents as well as in the Config Tool help, which is installed together with the Config tool respectively.

The Web512 / Web128 / WebG3 / OPC512 / OPC512 G3 software version (i.e. the Config tool version) has to correspond with the EBL software version.<sup>7</sup>

A new Config Tool version will always be released together with a new EBL128 / EBL512 / EBL512 G3 software version.<sup>7</sup>

<sup>7</sup> This is valid for the two first digits in the version number, e.g. **2.5.x**.

# **7** Connections

For EBL512 see drawing 512-73.

For EBL128 see drawing 128-25.

For EBL512 G3 see drawing 512 G3-32.

See also chapter "Interfaces", page 8.

**NOTE!** The connections are the same for Web-server 1588.

## 8 Technical data

See also Product Leaflet MEW00929.

## 8.1 Power supply

Nominal voltage: 24 V DC.8

The web-server can be power supplied via an EBL c.i.e. or via external power supply.

## 8.2 Current consumption

Current consumption (normally / max.): 60 / 65 mA.

#### 8.3 Connections

See chapter "Interfaces", page 8 and chapter "Connections", page 12.

## 8.4 Temperature

Ambient operating temperature: 0° C to 55° C.

## 8.5 Humidity

Ambient humidity: Max. 85% RH, non-condensing.

### 8.6 Dimensions

H x W x D: 90 x 25 x 69.5 mm.

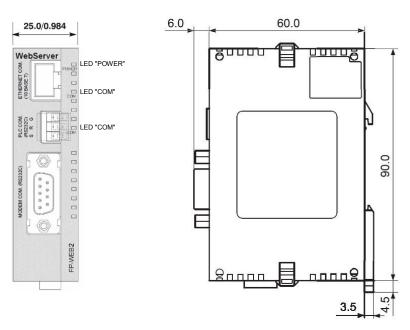

Light grey ABS plastic cabinet.

See also chapter "LED indicators", page 14.

 $<sup>^{8}</sup>$  Allowed voltage is 10.8 - 26.4 V DC.

# 9 LED indicators

There are three LEDs on the Web-server II, see figure on page 13:

- **POWER:** Indicating that the power supply is connected and is working.
- **COM:** Indicating:
  - o Ethernet connection (continuously)
  - o Ethernet data exchange (blinking)
- **COM:** Not used.

## 10 Revision history

Revisions are when possible typed in red font colour.

#### **Revision 1**

Text revised and <u>OPC information</u> is added in the following chapters: 1, 2, 3, 4, 5 and 6.

Chapters 7 and 8 deleted.

Former chapter 9 is now chapter 7.

Former chapter 10 is now chapter 8.

Former chapter 8.1 is now chapter 9.

#### **Revision 2**

Text revised / added in the following chapters:

- 1 Introduction
- 0 1598 with Web128 / Web512 / WebG3 software
- 1.2 1598 with OPC512/OPC512 G3 software
- 3.2 Web-server II (1598) with Web128 / Web512 / WebG3 software
- 4.1 PLC COM. (RS232C)
- 4.4 Power supply
- 5 Functions
- 6 Config Tool
- 7 Connections
- 8.1 Power supply

#### **Revision 3**

Text revised / added in the following chapters:

- 1 & 1.1 Info. revised and added.
- 3.2 Info. added.
- 4.3 Info. added.
- 6 Footnote 7

#### **Revision 4**

Text revised / added in the following chapters:

1, 1.2, 3.3, 5 & 6 Info. added

## **Panasonic** ideas for life

Panasonic Eco Solutions Nordic AB
Jungmansgatan 12, SE-211 19 Malmö, Sweden
Tel: +46 (0)40 697 70 00 • Fax: +46 (0)40 697 70 99

 $E\text{-mail: info.pewnf@eu.panasonic.com} \bullet Internet: pesn.panasonic.se$ 

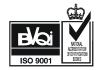